(513) 759-4349 Weyoun7@aol.com

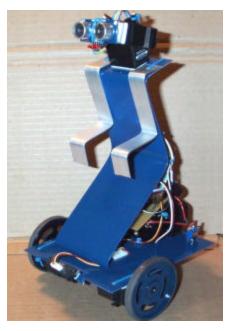

The J2 robot (**Figure 1**.) from J2R Scientific is a compete robot ready to run out of the box. Its design is part of the REOP (Robotics Education and Out Reach program of The Robotics Club of Yahoo at <a href="http://tech.groups.yahoo.com/group/therobiticsclub">http://tech.groups.yahoo.com/group/therobiticsclub</a> or <a href="http://tech.groups.yahoo.com/group/therobiticsclub">www.trcy.org</a>

The J2 has been a fun project. My original idea was to create a security robot after the 9-11 attacks. After dedicated thought into all aspects of what a security robot would require, I decided it was better to start small so I could more easily model the behaviors and systems I would need for a security robot. This led me to create the J2 robot, which does bare a passing resemblance to a somewhat famous movie robot of the mid 80's.

Figure 1.

The J2 allowed me to experiment with Subsumption programming and the new PING sonar range modules from Parallax, inc.

In the creation process of J2 I decided I really needed to focus on what I wanted from my robot and what I thought other people would want to see. I decided my robot needed to look interesting; be easy to add components to; easy to remove components from; and be easy to use.

With these guidelines in mind I chose the Basic Stamp II as the micro-controller. I decided on a standard sensor compliment of Sonar for navigation, IR for close up or edge detection, CdS photo cell for light level and a multi-input port for multiple switch inputs from either a keypad or several bump sensors. I decided on two continuation rotation servos for drive motors and a servo controlled neck for the sonar to look up and down. The J2 did not need to turn the sonar side to side (I'll explain why). I wanted a speaker for tone generation, to give J2 a voice.

I also wanted to experiment with the new Text-to-Speech Emimic board from Parallax, inc. And have the ability to add more subsystems and components easily.

Once I knew what I needed to focus on I could design the board. **Figure 2** shows the J2 schematic and **figure 3** shows the PCB artwork as laid out using free software from <a href="https://www.expresspcb.com">www.expresspcb.com</a> Prices for boards are very reasonable. One note of caution, double check the hole spacing and size before you place an order. With all the options it's easy to choose a wrong size or settings. It's a great program and service and I highly recommend them for anyone.

Figure 2.

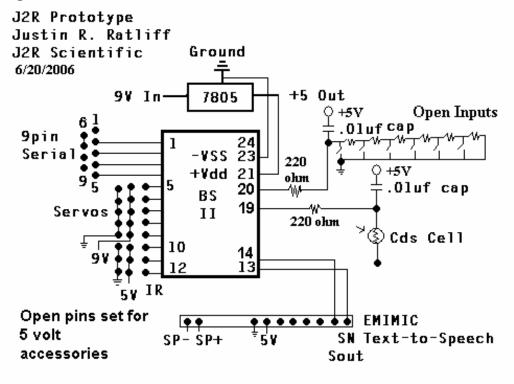

Figure 3.

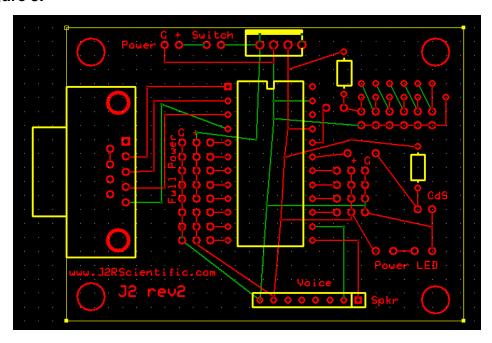

Below is the listing for the standard i/o assignments on the J2:

Neck = i/o 2
Right Servo = i/o 1
Left Servo = i/o 3
GP2D12 IR = i/o 6
PING Sonar = i/o 7
Speaker = i/o 8
Text-to-Speech (if installed) = i/o 8 and 9
LED Mouth Option = i/o 10
CdS Option = i/o 14
Multi Input Option = i/o 15

# **Parts List:**

| Qty: | Parts:                       | Source:        |
|------|------------------------------|----------------|
| 1    | Basic Stamp II               | Parallax.com   |
| 2    | Continuous Rotation Servos   | Parallax.com   |
| 1    | Standard Servo               | Parallax.com   |
| 1    | Emimic Text-to-Speech Module | Parallax.com   |
| 1    | PING Sonar Module            | Parallax.com   |
| 1    | J2 PCB                       | J2R Scientific |
| 1    | J2 Body                      | J2R Scientific |
| 1    | 9pin DSUB female connector   | Digikey.com    |
| 1    | 24pin DIP Socket             | Jameco.com     |
| 1    | 8pin SIP Socket              | Jameco.com     |
| 2    | Servo Wheels                 | Acroname.com   |
| 1    | Sharp GP2D12 IR Module       | Acroname.com   |
| 1    | 6 AA Battery Pack            |                |
| 1    | CdS Photo Cell               |                |
| 1    | Power Switch                 |                |
| 1    | 5V Regulato r                |                |
| 1    | Caster Wheels                |                |

Misc: wire ties, double sided tape, wire, heat shrink tubing, misc. connectors

The production J2 is built from stainless steel. The prototype body was built from Plexiglas. I cut the Plexiglas to size and heated it with a heat gun to bend it into shape. For a beginner I believe Plexiglas is cheaper, easier to work with and more forgiving than metal. It's also very light weight and fairly strong. **Figure 4** shows the prototype plastic J2 layout with larger foam wheels.

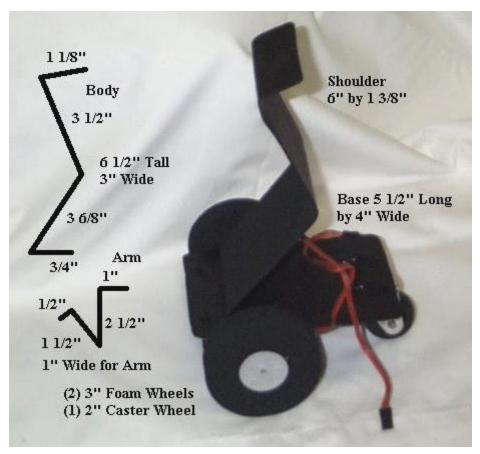

Figure 4.

A heat gun is sort of like an industrial hair dryer and you can pick one up at your local hardware store for around \$30. When heating plastic to bend it you want to heat the surface of the plastic where you'll place a bend and apply heat evenly. The plastic will need to get fairly hot, but if you see the surface structure start to change texture you know you've applied too much heat! With clear Plexiglas you'll see the surface start to granulize if it gets too hot.

If you choose to paint the Plexiglas I recommend you use a plastic primer spray paint from your hardware store to cover the Plexiglas before you apply your final paint color. A final layer of clear coat will add protection to your robot's paint and body.

With the J2 programs based on Subsumption behavioral subroutines it makes it easy to add new behaviors and adds at times at least the appearance of intelligence. To program the J2 you'll need to download the Basic Stamp editor either the DOS or Window's version from <a href="www.parallax.com">www.parallax.com</a>. Below is the J2SubSumExplore program. You can download the latest J2 code from <a href="www.j2rscientific.com">www.j2rscientific.com</a> See **Figure 6** for the standard J2 Explore program.

**Lesson Learned:** It is always better to start small. Master all that you can, seek perfection from every part of your small robot before you move onto larger projects. Always apply the "keep it simple" approach to your design. Lay out your robot designs on paper with as much detail as possible in the hardware and programmed actions of the robot. Imagine your robot going through the actions of your program with the hardware you have drawn out. Many mistakes and limitations can be discovered before you begin building your robot if you invest the time to think through your design.

For instance, the J2 does not have a servo to turn the sonar side to side but it can look up and down, why is that? On such a robot (in my opinion) it would be wasteful to include a servo to rotate the head side to side when the robot can turn its wheels to look side to side. Also if the robot sees something of interest to the side, it will already be ready to drive toward what it sees. If a servo rotated the neck to the side, the robot would need to turn its body to match what the head saw.

This one detail of removing one servo from the head saves on power consumption, code space, and weight and makes the robot more efficient.

# Figure 6. Robot Code

```
'{$STAMP BS2}
```

'J2SubSumExplore.BS2

'J2R Scientific

'12-12-2005

'J2 will explore about the world using subsumption based behavioral based intelligence.

# 'Generic values

tmp VAR Word 'tmp var, many routines

Itmp VAR tmp.BYTE0

htmp VAR tmp.BYTE1

seed VAR Word 'random number seed

val05 VAR Byte

time VAR Word

i VAR Byte 'loop counter

a VAR Byte

PING CON 7 'PING sonar port
LEFT CON 3 'left wheel port
RIGHT CON 1 'right wheel port
NECK CON 2 'neck servo port
SPKR CON 8 'speaker port

LED CON 10 'LED mouth, this is not standard on all J2's

### 'These are for the servo routines

SACT CON 5 'times through act routine drive VAR Word 'wheel command combo ldrive VAR drive.BYTE1 'left wheel command

rdrive VAR drive.BYTE0 'right wheel command aDur VAR Nib 'duration of pulsout

# 'normal list follows

rv CON \$6432 'forward fd CON \$3264 'reverse st CON \$4d4d 'stop tr CON \$324d 'turn right tl CON \$4d64 'turn left rl CON \$6464 'rotate right rr CON \$3232 'rotate left

bl CON \$644d 'backup turning left

### 'wander values

wDir VAR Word 'wander value wDur VAR Byte 'wander duration

#### 'avoid states and vars

avDir VAR Word 'direction avDur VAR Nib 'duration

# 'bumper vars and constants

bumper VAR IN6 'bumper io pin bstate VAR Nib 'bumper FSM state bDir VAR Word 'bumper direction holder bDur VAR Byte 'duration in that direction

### 'set up for running

wDur = 0 'clear wander duration aDur = 0 'clear act loop counter

bDur = 1 'clear bumper duration, may need to change back to 0

bstate = 0

drive = st 'stop servo motors - not really needed

LOW LED

main: 'subsumption architecture

GOSUB wander 'random wander instinct is lowest priority

GOSUB avoid 'avoid running into stuff

GOSUB bumpck 'don't stay bumped into it = highest priority GOSUB act 'acts on highest priority movement needed

' i.e. last to set direction

GOTO main

wander: 'randomly wander around

IF wDur > 0 THEN wDone1

RANDOM seed 'random direction 'random direction 'mask off for 0-7 only

LOOKUP i,[fd,tl,fd,fd,fd,fd,tr,fd],wDir 'chose direction

seed = seed + i

wDur = (seed & %111111) + 20 'mask for 64 choices of duration

```
wDone1:
 wDur = wDur - 1
                   'decrement wander counter
 drive = wDir
                   'get direction
 PULSOUT NECK, 900
 LOW LED
 RETURN
                   'completed
act:
                           'moves servo motors
 IF aDur > 0 THEN aDec
                           'already doing one, got here
 aDur = SACT
                           '# of main loops between pulseouts +1
 PULSOUT LEFT, Idrive * 10
 PULSOUT RIGHT, rdrive * 10
aDec: aDur = aDur - 1
                            'decrement act loop cntr
 RETURN
avoid:
PULSOUT 7, 5
 PULSIN 7, 1, time
 time = time ** 2251
  IF time > 0062 THEN avdone
 avfront:
 HIGH LED
 avDir = rl
                          'rotate away
    avDur = 15
    drive = rl
    GOTO avdone
avdone:
RETURN
bumpck:
 IF bumper = 0 THEN bmpnow
 IF bDur > 0 THEN bmpact
 BRANCH bstate,[bDone1,bbup]
              'end state 2, now reset
breset:
 bstate = 0
              'state machine to idle
 RETURN
bbup:
               'end state 1, now
 bDir = rI
               'rotate left away
 bDur = 65
               'sets time limit
 bstate = 2
               'next state
```

GOTO bdrive

bmpnow: 'being bumped now

bDir = rv 'set backup while bumped and

bDur = 61 'for a while (+1) after not being bumped

bstate = 1 'start state machine

bmpact: 'bump mode active bDur = bDur - 1 'decrement bump timer

bdrive:

drive = bDir 'set drive direction to bump

bDone1: 'no bump

RETURN

**END**